# **ANNOUNCEMENT TO THE AUSTRALIAN SECURITIES EXCHANGE**

# **General Meeting - Virtual Meeting Details**

As previously announced, shareholders of OreCorp Limited (**OreCorp** or the **Company**) have been invited to attend the General Meeting (**Meeting**) of the Company, taking place at Level 12, Exchange Tower, 2 The Esplanade, Perth, Western Australia on Thursday, 7 April at 10.00am (AWST).

Due to the ongoing developments with the COVID-19 pandemic, the Meeting is being held as a hybrid meeting, with shareholders able to attend physically or virtually, through an online platform powered by the Company's share registry, Automic. The attached Virtual Meeting Guide provides instructions for shareholders as regards their virtual attendance and voting at the Meeting. Instructions can also be found in the Notice of Meeting and on the Company's website.

For those guests or visitors who are not shareholders but wish to attend the Meeting virtually, please use the following pre-registration link and include 'NA' in the section where it asks for a HIN/SRN:

## https://us02web.zoom.us/webinar/register/WN ps64y8ozQhyCa-oADjnnbg

Shareholders, as well as guests and visitors, are encouraged to create an account and/or register prior to the start of the Meeting to ensure there is no delay in attending the Meeting online.

Authorised for release on behalf of the Company by:

#### Jessica O'Hara

Company Secretary Tel: +61 8 9381 9997

Email: cosec@orecorp.com.au

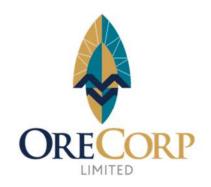

## **ASX RELEASE:**

4 April 2022

#### **ASX CODE:**

Shares: ORR

#### **BOARD:**

Craig Williams
Non-Executive Chairman

Matthew Yates
CEO & Managing Director

Alastair Morrison
Non-Executive Director

Mike Klessens Non-Executive Director

Robert Rigo Non-Executive Director

Jessica O'Hara
Company Secretary

#### **ISSUED CAPITAL:**

Shares: 397.8 million Unlisted Options: 6.3 million Unlisted Performance Rights: 2.1 million

#### **ABOUT ORECORP:**

OreCorp Limited is a
Western Australian based
mineral company focussed on
the Nyanzaga Gold Project in
Tanzania and the Eastern
Goldfields in Western Australia.

# Virtual Meeting Registration and Voting

# REGISTRATION

- Go to: <a href="https://investor.automic.com.au/#/home">https://investor.automic.com.au/#/home</a>.
- Log in using your existing username and password or click on "register" and follow the on-screen prompts to create your login credentials.

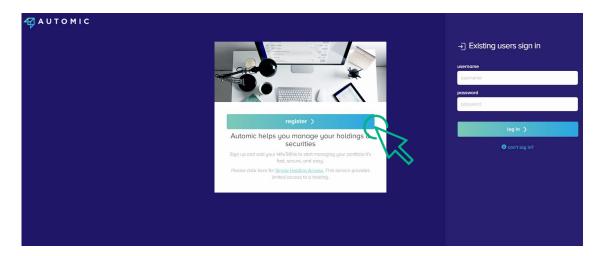

• Once logged in you will see from the banner at the bottom of your screen that the meeting is open for registration. Click on "register".

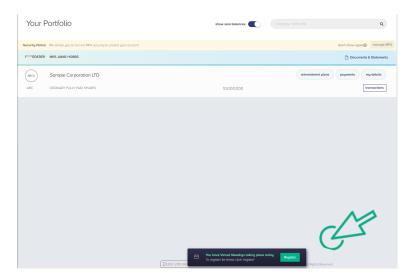

• Click on "register" to register your attendance for the meeting.

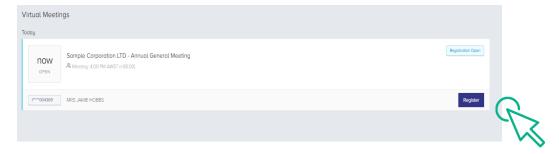

## REGISTRATION

• Select "yes, I would like to vote" and then click "next".

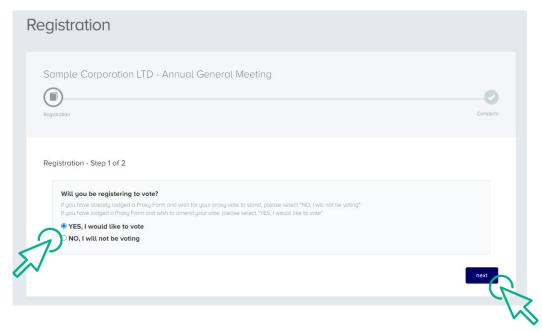

- You will be placed on a holding page until voting opens for the meeting.
   From here you can access the meeting video/audio by selecting the meeting URL.
- Once the Chair of the Meeting declares voting open, you should select "refresh".

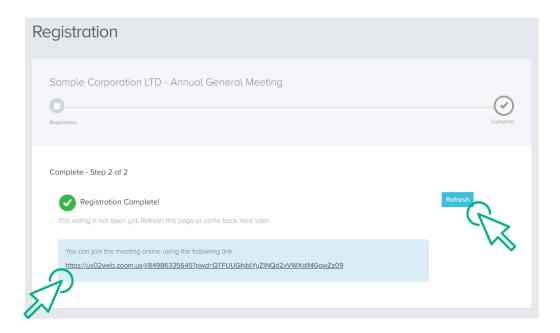

# **VOTING**

- The next screen will display the resolutions to be put to the meeting.
- The Chair of the meeting will provide instructions on when to mark your vote.
- You record your vote by selecting either "for", "against" or "abstain" next to the appropriate resolution.
- Once voting has been declared closed you must select "next" to submit your vote.

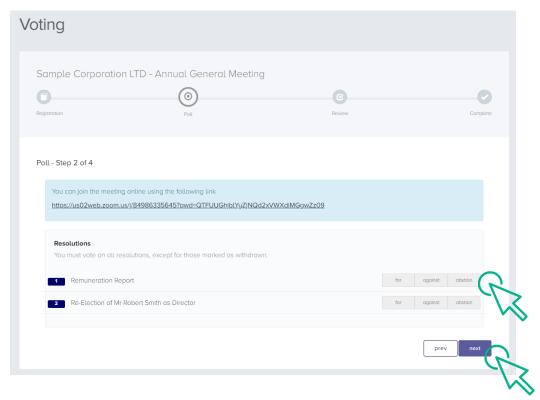

- On the next screen, check your vote is correct and select the box next to "declaration" you cannot confirm your vote unless you select this box.
- Select "confirm" to confirm your vote you CANNOT amend your vote after pressing the "confirm" button.

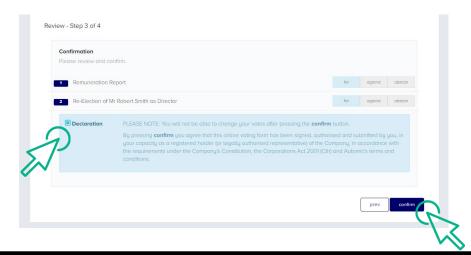

# **VOTING COMPLETE**

Your vote is now lodged and is final.

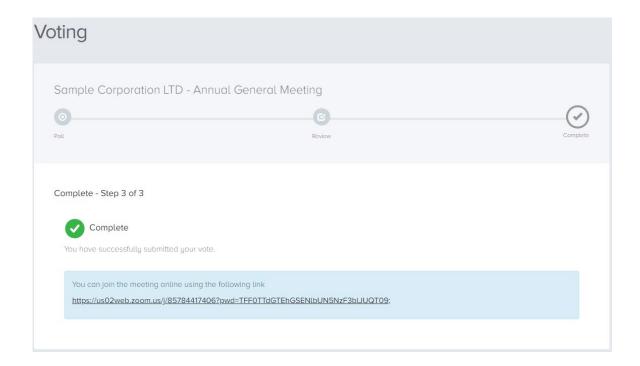